#### **Open MDAL data dialog does NOT show All files**

*2018-08-27 08:55 AM - Richard Duivenvoorde*

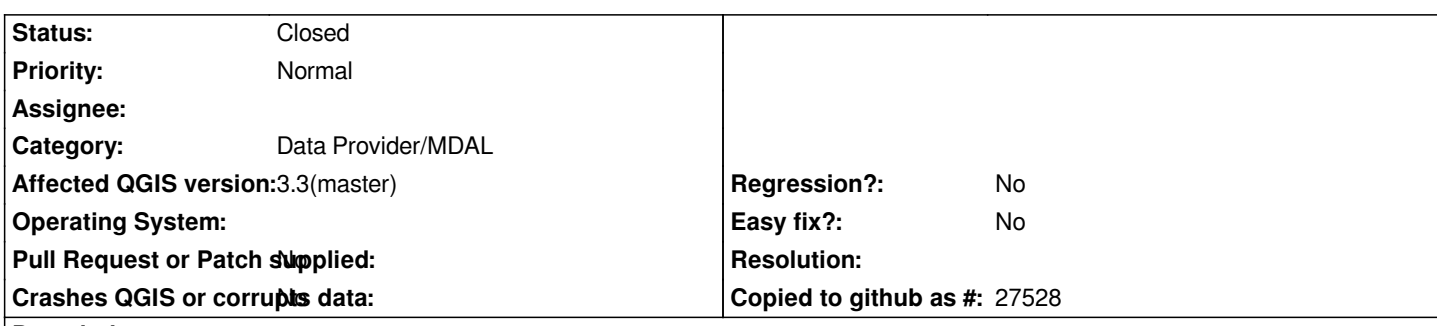

# **Description**

*In current master if I open a Mesh via the Data Source Manager by clicking on the ... button, I get an 'Open MDAL Supported Mesh Dataset(s)' dialog, with on the bottom the possibility to only show 'GRIB Files', '2DM Meshfile' or All files.*

*BUT even using the 'All files', I do not see all files. Only when I rename a file to something.grib I start to see it.*

*To test: go to: https://data.knmi.nl/datasets/harmonie\_p1/0.2?q=grib*

*To get a current weather grib file, untar the .tgz file which will open as a long list of filenames like: /tmp/harm36\_[v1\\_ned\\_surface\\_2018082700\\_048\\_GB \(not without e](https://data.knmi.nl/datasets/harmonie_p1/0.2?q=grib)xtension!)*

*But you will not be able to open those, unless you rename them to \*.grib (see screenshot, where I untarred the tgz into my /tmp and only renamed 1 of the files to /tmp/harm36\_v1\_ned\_surface\_2018082700\_048\_GB.grib)*

*Also added a screenshot to show the mesh in QGIS because it is so cool :-)*

## **Associated revisions**

**Revision 4fa62e9b - 2018-10-22 08:15 AM - Richard Duivenvoorde**

*Fix #19703, make filter translatable and add NetCDF (#8245)*

 *- Add NetCDF into MDAL dialog's file filter*

## **History**

## **#1 - 2018-10-19 04:53 PM - Richard Duivenvoorde**

*- Assignee deleted (Peter Petrik)*

*Ok, I had a look into this myself, and found that the value of mFilter in qgsfilewidget.ccp*

*https://github.com/qgis/QGIS/blob/master/src/gui/qgsfilewidget.cpp#L254-L278*

*Was different for different kind of files:*

*[For grib it was:](https://github.com/qgis/QGIS/blob/master/src/gui/qgsfilewidget.cpp#L254-L278)*

*"All files(***.\*);;GRIB File(***.grb* **.grb2 \*.bin \*.grib \*.grib1 \*.grib2);;2DM Mesh File(***.2dm);;3Di Resu"*

*"All files (***);;GDAL/OGR VSIFileHandler (***.zip \*.gz \*.tar \*.tar.gz \*.tgz \*.ZIP \*.GZ \*.TAR \*.TAR.GZ \*."*

*For csv it is:*

*"Text files (***.txt \*.csv \*.dat \*.wkt);;All files (** *\*.\*)"*

*AND actually only the csv shows ALL files for me!*

*According to http://doc.qt.io/qt-5/qfiledialog.html#setNameFilters using "\*.\*" is not portable. They point to dot-files, but in my case the downloaded grb files without(!) any extension is also not shown.*

*I'll add a pat[ch which change All files\(](http://doc.qt.io/qt-5/qfiledialog.html#setNameFilters)***.\*) to All files(***).*

*Grepping on "All files(\*" there are still a lot of other places where this is used.*

## **#2 - 2018-10-19 05:24 PM - Richard Duivenvoorde**

*See https://github.com/qgis/QGIS/pull/8245*

## **#3 - 2018-10-22 08:15 AM - Richard Duivenvoorde**

*- % [Done changed from 0 to 100](https://github.com/qgis/QGIS/pull/8245)*

*- Status changed from Open to Closed*

*Applied in changeset commit:qgis|4fa62e9b3bbe6383db2b682e89003a0a85428bad.*

## **Files**

*openmesh.png 162 KB 2018-08-27 Richard Duivenvoorde harmonyInQgis.png 1.03 MB 2018-08-27 Richard Duivenvoorde*